## EleiçãoNet - CRMV-CE - Recuperação da senha provisória

1. Caso tenha esquecido ou não tenha recebido a sua senha provisória, você pode recuperá-la digitando seu CPF, e em seguida, clicando no botão: RECUPERAR senha provisória;

Em caso de já ter alterado a sua senha e a tenha esquecido, ao recuperá-la, você receberá novamente a sua senha provisória e precisará defini-la mais uma vez.

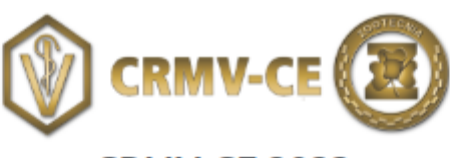

## **CRMV-CE 2023**

A votação tem início às 9h e finaliza às 17h do dia 18/09/2023. (horário de Brasília).

- 1. Autentique-se informando seu CPF e senha provisória recebida por e-mail ou SMS.
- 2. Caso tenha esquecido ou não tenha recebido a sua senha, você pode recuperá-la digitando seu CPF, e em seguida, clicando no botão: RECUPERAR SENHA. Na tela seguinte, selecione um meio de recuperação (E-mail ou SMS) e preencha seu e-mail ou celular, o mesmo cadastrado na CRMV-CE e clique em ENVIAR. Verifique a caixa de SPAM / lixo eletrônico de seu e-mail também.

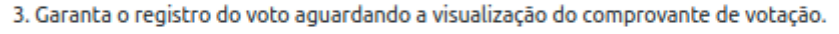

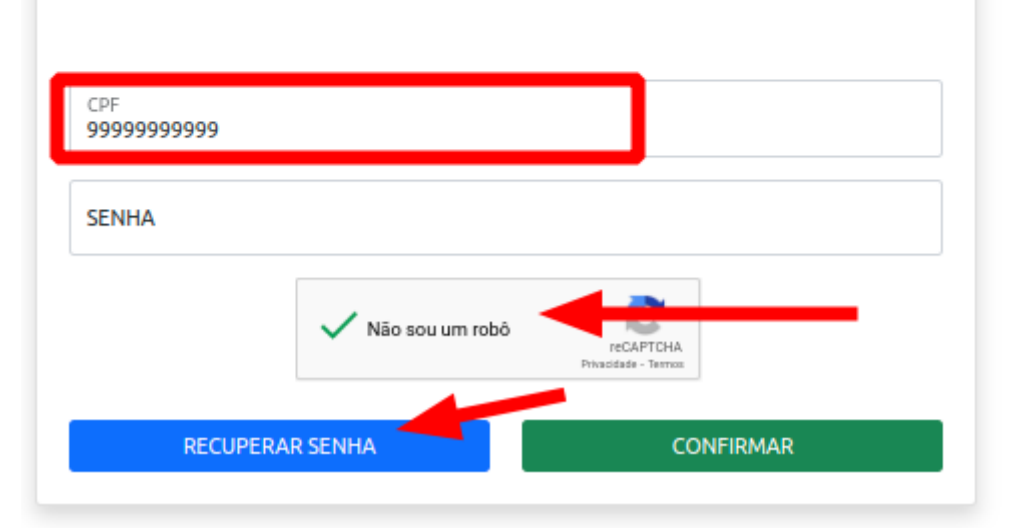

2. Na tela seguinte, selecione um meio de recuperação (E-mail ou SMS) e preencha seu e-mail ou celular, o mesmo cadastrado no CRMV-CE e clique em ENVIAR.

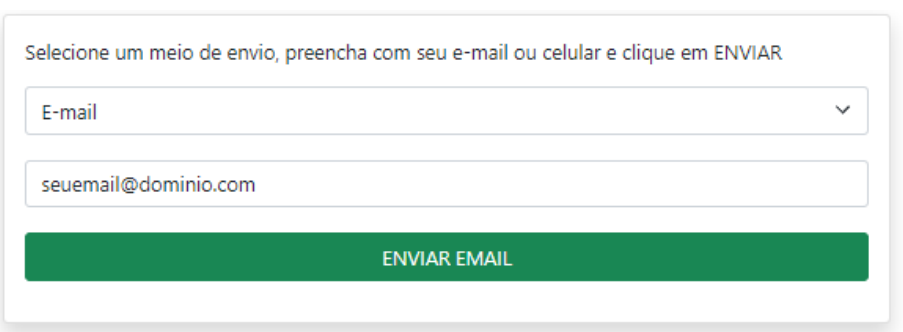

## Por e-mail:

## **Celular**

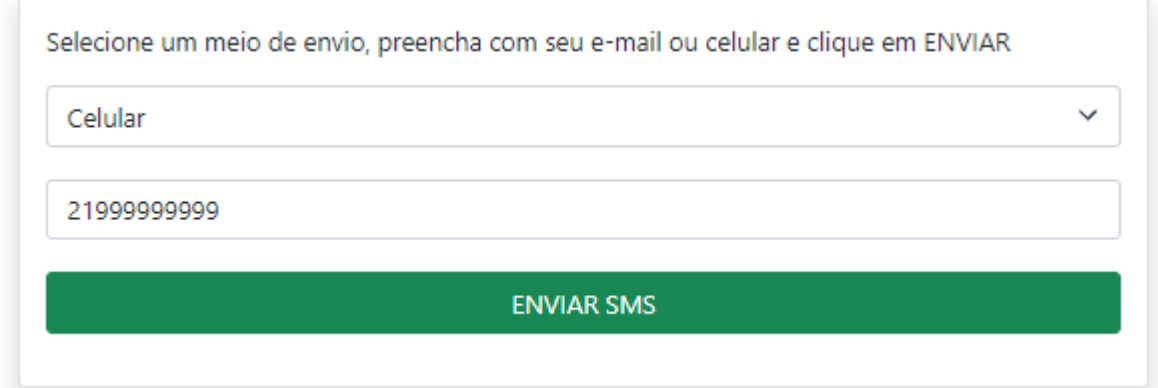

A senha provisória será encaminhada para seu E-mail ou Celular - conforme o meio selecionado. Verifique a caixa de SPAM / lixo eletrônico de seu e-mail também.